## **Dream Report Tech Note – July 28, 2015**

**Revised January 7, 2020**

## **Using an AVEVA Wonderware** *Archestra.lic* **License file with Dream Report**

AVEVA issues Dream Report licenses in their *Archestra.lic* license files. If Dream Report is installed on a PC/server:

- Without any Wonderware software installed; or
- With System Platform 2017 or later (which uses the newer Wonderware activated licensing, and not the Archestra.lic files); or
- With only a legacy Wonderware software component installed; or
- With AVEVA Citect software installed,

then Wonderware's *ArchestrA License Manager* is required for Dream Report to recognize the Dream Report feature lines in an *Archestra.lic* license file.

A copy of the *ArchestrA License Manager* is included (but not installed, by default) with the Dream Report installation. After installing Dream Report, open Windows Explorer and browse to the *\ODS\Dream Report\Utilities\* folder, where you will find the file *WW-LicenseServer.zip*. Unzip and run the included setup file. Accept the defaults, and when prompted to load a license at the end of the installation, browse for the *Archestra.lic* file provided by your AVEVA distributor. The *ArchestrA License Manager* can be launched at any time to add/modify a Wonderware license from *Start > All Programs > Wonderware > Common > ArchestrA License Manager.*

To verify that Dream Report recognizes the license, open *Dream Report Studio*, and click *Help > About Dream Report*, where you should then see a dialog box indicating a Wonderware-issued license is being used:

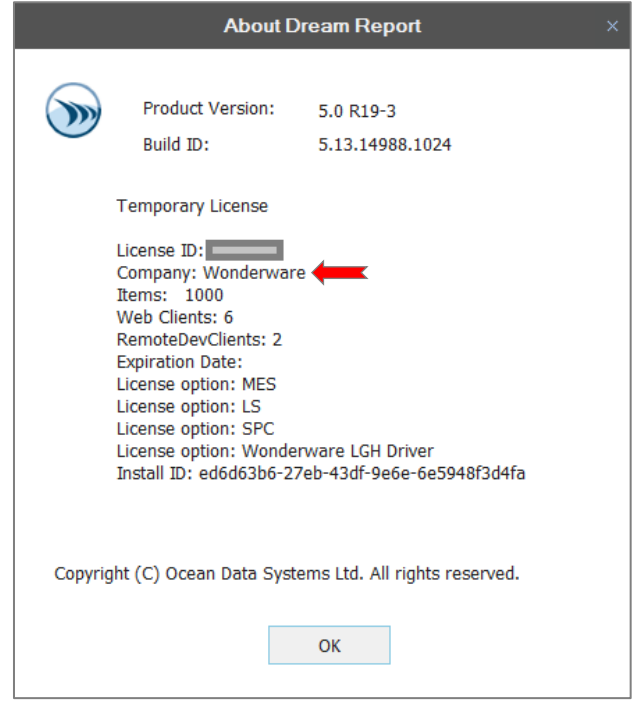

- 1 -

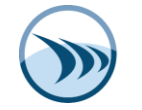

## **Notes**:

- If a *license.dat* file is present in the *\ODS\Dream Report\license\* folder, that license will always take precedence over the *Archestra.lic* file. To ensure that the *Archestra.lic* license is being used, make sure to delete all files from the *\ODS\Dream Report\license\* folder.
- Make sure that the feature line for Dream Report in the *Archestra.lic* file is for the version of Dream Report you are using (or later) and not an earlier version – you can verify that in the *ArchestrA License Manager*, or open the file in Notepad.